#### **WASTE ELECTRICAL & ELECTRONIC EQUIPMENT**

**ENGLISH:**This symbol on the product or its packaging means that this product must not be treated as unsorted household waste. In accordance with EU Directive 2012/19/EU on Waste Electrical and Electronic Equipment (WEEE), this electrical product must be disposed of in accordance with the user's local regulations for electrical or electronic waste. Please dispose of this product by returning it to your local point of sale or recycling pickup point in your municipality.

**DEUTSCH:** Dieses auf dem Produkt oder der Verpackung angebrachte Symbol zeigt an, dass dieses Produkt nicht mit dem Hausmüll entsorgtwerden darf. In Übereinstimmung mit der Richtlinie 2012/19/EU des Europäischen Parlaments und des Rates über Elektro- und Elektronik-Altgeräte (WEEE) darf dieses Elektrogerät nicht im normalen Hausmüll oder dem Gelben Sack entsorgt werden. Wenn Sie dieses Produkt entsorgen möchten, bringen Sie es bitte zur Verkaufsstelle zurück oder zum Recycling-Sammelpunkt Ihrer Gemeinde. **ESPAÑOL:** Este símbolo en el producto o su embalaje indica que el producto no debe tratarse como residuo doméstico. De conformidad con la Directiva 2012/19/EU de la UE sobre residuos de aparatos eléctricos y electrónicos (RAEE), este producto eléctrico no puede desecharse se con el resto de residuos no clasificados. Deshágase de este producto devolviéndolo a su punto de venta o a un punto de recolección municipal para su reciclaje. **FRANÇAIS:** Ce symbole sur Ie produit ou son emballage signifie que ce produit ne doit pas être traité comme un déchet ménager. Conformément à la Directive 2012/19/ EU sur les déchets d'équipements électriques et électroniques (DEEE), ce produit électrique ne doit en aucun cas être mis au rebut sous forme de déchet municipal non trié. Veuillez vous débarrasser de ce produit en Ie renvoyant à son point de vente ou au point de ramassage local dans votre municipalité, à des fins de recyclage. **POLSKI:** Jeśli na produkcie lub jego opakowaniu umieszczono ten symbol, wówczas w czasie utylizacji nie wolno wyrzucać tego produktu wraz z odpadami komunalnymi. Zgodnie z Dyrektywą Nr 2012/19/EU w sprawie zużytego sprzętu elektrycznego i elektronicznego (WEEE), niniejszego produktu elektrycznego nie wolno usuwać jako nie posortowanego odpadu komunalnego. Prosimy o usuniecie niniejszego

Disposal of Electric and Electronic Equipment (applicable in the E.U. and other countries with separate collection systems) produktu poprzez jego zwrot do punktu zakupu lub oddanie do miejscowego komunalnego punktu zbiórki odpadów przeznaczonych do recyklingu. **ITALIANO:** Questo simbolo sui prodotto o sulla relativa confezione indica che il prodotto non va trattato come un rifiuto domestico. In ottemperanza alla Direttiva UE 2012/19/EU sui rifiuti di apparecchiature elettriche ed elettroniche (RAEE), questa prodotto elettrico non deve essere smaltito come rifiuto municipale misto. Si prega di smaltire il prodotto riportandolo al punto vendita o al punto di raccolta municipale locale per un opportuno riciclaggio. **SLOVENSKY:** Tento symbol na produkte alebo jeho balení naznačuje, že sa s produktom nesmie zaobchádzať ako s domácim odpadom. Namiesto toho by malo byť zariadenie vzaté do zberného miesta pre recykláciu elektrických a elektronických zariadení. Zabezpečením správnej likvidácie napomáhate odstraňovať negatívne vplyvy na prostredie a ľudské zdravie, ktoré by mohli byť spôsobené nevhodnou likvidáciou tohto výrobku. Pokiaľ vaše zariadenie obsahuje jednoducho odnímateľné batérie alebo akumulátory, likvidujte ich oddelene podľa miestnych požiadaviek. Recykláciou materiálov pomôžete zachovávať prírodné zdroje. Pre podrobnejšie informácie o recyklácii tohto výrobku, kontaktujte príslušný miestny obecný úrad, podniky komunálnych služieb alebo obchod, v ktorom ste si zakúpili tento produkt. V krajinách mimo EÚ: Ak chcete odstrániť tento produkt, obráťte sa na príslušné miestne úrady a informujte sa o správnom spôsobe likvidácie. **УКРАЇНСЬКА:** Цей знак на продукті чи упаковці означає, що продукт не можна кваліфікувати як побутові відходи. Його необхідно відвезти до встановленого пункту що цей продукт був правильно утилізований, ви допоможете уникнути потенційних негативних наслідків для оточуючого середовища та людського здоров'я, які можуть виникнути внаслідок невідповідного знищення цього продукту. Якщо обладнання має батарейки чи акумулятори, що легко виймаються, утилізуйте їх у відповідності з місцевими вимогами. Для країн, що не входять до ЄС: якщо ви хочете викинути цей продукт, зв'яжіться з місцевою владою та взнайте правильний спосіб утилізації.

#### **WARRANTY AT: | GARANTIE AUF: | GARANTÍA EN: | GARANTIE À : | GWARANCJA NA: | GARANZIA A: | GARANCIJA NA: | ГАРАНТІЯ ЗА АДРЕСОЮ: [manhattanproducts.com](http://manhattanproducts.com)**

**EN MÉXICO**: Póliza de Garantía Manhattan — Datos del importador y responsable ante el consumidor IC Intracom México, S.A.P.I. de C.V. • Av. Interceptor Poniente # 73, Col. Parque Industrial La Joya, Cuautitlán Izcalli, Estado de México, C.P. 54730, México. • Tel. (55)1500-4500 • La presente garantía cubre los siguientes productos contra cualquier defecto de fabricación en sus materiales y mano de obra. A) Garantizamos los productos de limpieza, aire comprimido y consumibles, por 60 dias a partir de la fecha de entrega, o por el tiempo en que se agote totalmente su contenido por su propia función de uso, lo que suceda primero. B) Garantizamos los productos con partes móviles por 3 años. C) Garantizamos los demás productos por 5 años (productos sin partes móviles), bajo las siguientes condiciones: 1. Todos los productos a que se refiere esta garantía, ampara su cambio físico, sin ningún cargo para el consumidor. 2. El comercializador no tiene talleres de servicio, debido a que los productos que se garantizan no cuentan con reparaciones, ni refacciones, ya que su garantía es de cambio físico. 3. La garantía cubre exclusivamente aquellas partes, equipos o sub-ensambles que hayan sido instaladas de fábrica y no incluye en ningún caso el equipo adicional o cualesquiera que hayan sido adicionados al mismo por el usuario o distribuidor. • Para hacer efectiva esta garantía bastará con presentar el producto al distribuidor en el domicilio donde fue adquirido o en el domicilio de IC Intracom México, S.A.P.I. de C.V., junto con los accesorios contenidos en su empaque, acompañado de su póliza debidamente llenada y sellada por la casa vendedora (indispensable el sello y fecha de compra) donde lo adquirió, o bien, la factura o ticket de compra original donde se mencione claramente el modelo, número de serie (cuando aplique) y fecha de adquisición. Esta garantía no es válida en los siguientes casos: Si el producto se hubiese utilizado en condiciones distintas a las normales; si el producto no ha sido operado conforme a los instructivos de uso; o si el producto ha sido alterado o tratado de ser reparado por el consumidor o terceras personas.

#### **REGULATORY STATEMENTS**

#### FCC Class B

This equipment has been tested and found to comply with the limits for a Class B digital device, pursuant to Part 15 of Federal Communications Commission (FCC) Rules. These limits are designed to provide reasonable protection against harmful interference in a residential installation. This equipment generates, uses and can radiate radio frequency energy, and if not installed and used in accordance with the instructions may cause harmful interference to radio communications. However, there is no guarantee that interference will not occur in a particular installation. If this equipment does cause harmful interference to radio or television reception, which can be determined by turning the equipment off and on, the user is encouraged to try to correct the interference by one or more of the following measures: reorient or relocate the receiving antenna; increase the separation between the equipment and the receiver; connect the equipment to an outlet on a circuit different from the receiver; or consult the dealer or an experienced radio/TV technician for help. C<sub>E</sub>

- 
- **ENGLISH :** This device complies with the requirements of CE 2014/30/EU and / or 2014/35/EU. The Declaration of Conformity for is available at: **DEUTSCH :** Dieses Gerät enspricht der CE 2014/30/EU und / oder 2014/35/EU. Die Konformitätserklärung für dieses Produkt finden Sie unter:
- **ESPAÑOL** : Este dispositivo cumple con los requerimientos de CE 2014/30/EU y / o 2014/35/EU. La declaración de conformidad esta disponible en:<br>ERANCALS · Cet aposegil estisfait aux exigences de CE 2014/30/EU et/ou 2014/35
- **FRANÇAIS :** Cet appareil satisfait aux exigences de CE 2014/30/EU et/ou 2014/35/EU. La Déclaration de Conformité est disponible à :
- **POLSKI :** Urządzenie spełnia wymagania CE 2014/30/EU I / lub 2014/35/EU. Deklaracja zgodności dostępna jest na stronie internetowej producenta:
- **ITALIANO :** Questo dispositivo è conforme alla CE 2014/30/EU e / o 2014/35/EU. La dichiarazione di conformità è disponibile al:

**North & South America** IC Intracom Americas 550 Commerce Blvd. Oldsmar, FL 34677, USA

- **SLOVENSKY :** Toto zariadenie vyhovuje požiadavkám Smernice CE 2014/30/EU, 2014/35/EU. Vyhlásenie o zhode pre tento výrobok je k dispozícii na:
- **УКРАЇНСЬКА:** Цей пристрій відповідає вимогам Директиви CE 2014/30/EU, 2014/35/EU про радіо та телекомунікаційні пристрої. Декларація відповідності доступна на сайті:

**Asia & Africa** IC Intracom Asia 4-F, No. 77, Sec. 1, Xintai 5th Rd. Xizhi Dist., New Taipei City 221, Taiwan

**[support.manhattanproducts.com/barcode/205153](https://support.manhattanproducts.com/barcode/205153)**

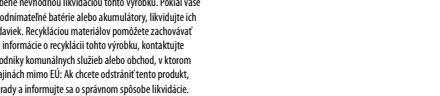

збору для утилізації електричного та електронного обладнання. Якщо ви переконаєтесь,

# USB to Serial **Converter Instructions**

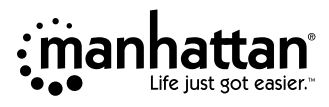

Model 205153

## *Important: Read before use. • Importante: Leer antes de usar.*

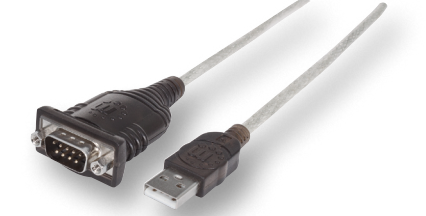

This guide presents the basic steps to set up and operate this device. For detailed installation instructions and specifications, refer to the user manual at *[manhattanproducts.com](https://support.manhattanproducts.com/barcode/205153)*.

#### **Windows XP, Mac & Linux**

- **1** As driver installation is not automatic, please visit *[manhattanproducts.com/](https://support.manhattanproducts.com/barcode/205153) [barcode/205153](https://support.manhattanproducts.com/barcode/205153)* and download the latest appropriate driver, including the installation instructions.
- **2** Connect the converter to the serial device(s) and a USB port on the computer.

#### **Windows Vista/7/8/8.1/10**

- **1** Connect the converter to the serial device(s) and a USB port on the computer.
- **2** Allow Vista/7/8/8.1/10 to automatically search for updates on the Internet. **Note**: Make sure the computer is connected to the Internet. Vista/7/8/8.1/10 will automatically download any appropriate update(s) and install the proper driver required for adapter operation. (If the necessary updates are already on your system, Vista/7/8/8.1/10 will find them.)

# **For additional benefits:**

**Scan to register your product warranty**

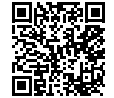

**or go to: [register.manhattanproducts.com/r/205153](https://register.manhattanproducts.com/r/205153)**

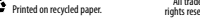

All trademarks and trade names are the property of their respective owners. © IC Intracom. All<br>Printed on recycled paper. [13] rights reserved. Manhattan is a trademark of IC Intracom. registered in the U.S. and other coun

**Europe**<br>IC Intracom Europe<br>Löhbacher Str. 7 Löhbacher Str. 7 D-58553 Halver, Germany

#### **DEUTSCH**

Diese Kurzanleitung zeigt die grundlegenden Schritte zur Einrichtung und Inbetriebnahme dieses Geräts. Weitere Installationsanweisungen und Spezifikationen finden Sie im Handbuch, verfügbar auf *[manhattanproducts.com](https://support.manhattanproducts.com/barcode/205153)*.

#### **Windows XP, Mac & Linux**

- **1** Der passende Treiber wird nicht automatisch installiert, bitte laden Sie ihn herunter auf *[manhattanproducts.com/](https://support.manhattanproducts.com/barcode/205153) [barcode/205153](https://support.manhattanproducts.com/barcode/205153)* und folgen Sie zur Installation den Bildschirmanweisungen.
- **2** Schließen Sie den Konverter an das/die seriellen Gerät(e) sowie an einen USB-Port Ihres PCs an.

#### **Windows Vista/7/8/8.1/10**

- **1** Schließen Sie den Konverter an das/die seriellen Gerät(e) sowie an einen USB-Port Ihres PCs an.
- **2** Erlauben Sie Vista/7/8/8.1/10 die automatische Suche nach Updates im Internet. **Hinweis**: Achten Sie darauf, dass der PC mit dem Internetverbunden ist. Vista/7/8/8.1/10 lädt verfügbare Updates automatisch herunter und installiert den passenden Treiber für Ihr System. (Befinden sich die Updates bereits in Ihrem System, wird Vista/7/8/8.1/10 diese erkennen).

*Registrieren Sie Ihr Produkt auf [register.](https://register.manhattanproducts.com/r/205153) [manhattanproducts.com/r/205153](https://register.manhattanproducts.com/r/205153) oder scannen Sie den QR-Code auf dem Deckblatt.*

# **ESPAÑOL**

Esta guia presenta los pasos básicos para su configuración y operación de este dispositivo. Para instrucciones y especificaciones detalladas, consulte el manual de usuario en *[manhattanproducts.com](https://support.manhattanproducts.com/barcode/205153).*

#### **Windows XP, Mac & Linux**

- **1** La instalación del controlador no es automática, por favor visite *[manhattanproducts.com/](https://support.manhattanproducts.com/barcode/205153) [barcode/205153](https://support.manhattanproducts.com/barcode/205153)* descargué el controlador más apropiado, incluyendo las instrucciones.
- **2** Conecte el convertidor al dispositivo serial y conectelo al puerto USB de la PC.

#### **Windows Vista/7/8/8.1/10**

- **3** Conecte el convertidor al dispositivo serial y conectelo al puerto USB de la PC.
- **4** Permita que Vista/7/8/8.1/10 busque automáticamente actualizaciones en Internet. **Nota:** Asegúrese de que el equipo está conectado a la Internet. Vista/7/8/8.1/10 descargará automáticamente cualquier actualización

adecuada (s) e instale el controlador adecuado que se requiere para el funcionamiento del adaptador.

*Registre el producto en [register.](https://register.manhattanproducts.com/r/205153) [manhattanproducts.com/r/205153](https://register.manhattanproducts.com/r/205153) o escanee el código QR en la cubierta.*

# **FRANÇAIS**

Ce guide décrit les bases pour configurer et utiliser cet appareil. Pour des instructions et spécifications détaillées, veuillez lire le manuel de l'utilisation, disponible sur *[manhattanproducts.com](https://support.manhattanproducts.com/barcode/205153).*

## **Windows XP, Mac & Linux**

- **1** L'installation du pilote n'est pas automatique. Accédez à la page *[manhattanproducts.com/](https://support.manhattanproducts.com/barcode/205153) [barcode/205153](https://support.manhattanproducts.com/barcode/205153)* et téléchargez le pilote approprié le plus récent, avec les instructions d'installation.
- **2** Connectez le Convertisseur au(x) dispositif(s) série et un port USB de votre ordinateur.

## **Windows Vista/7/8/8.1/10**

- **1** Connectez le Convertisseur au(x) dispositif(s) série et un port USB de votre ordinateur.
- **2** Permettez Vista/7/8/8.1/10 de rechercher automatiquement des mises à jour à l'Internet. **Remarque:** Vérifiez que l'ordinateur a l'accès Internet. Vista/7/8/8.1/10 télécharge automatiquement des mises à jour appropriées et installe le pilote requis pour l'emploi du convertisseur. Si les mises à jour se trouvent déjà sur votre système, Vista/7/8/8.1/10 va les détecter.)

*Enregistrez votre produit sur [register.](https://register.manhattanproducts.com/r/205153) [manhattanproducts.com/r/205153](https://register.manhattanproducts.com/r/205153) ou scannez le code QR figurant sur la couverture.*

# **POLSKI**

Poniższa instrukcja zawiera podstawowe informacje dotyczące instalacji urządzenia. Pełną specyfikację znajdą Państwo na stronie *[manhattanproducts.com](https://support.manhattanproducts.com/barcode/205153).*

# **Windows XP, Mac & Linux**

- **1** Instalacja sterownika nie jest automatyczna, należy przejść do strony *[manhattanproducts.com/](https://support.manhattanproducts.com/barcode/205153) [barcode/205153](https://support.manhattanproducts.com/barcode/205153)* i pobrać najnowszy sterownik, zgodny z wersją posiadanego systemu, paczka będzie również zawierać instrukcję instalacji.
- **2** Podłącz konwerter do wolnego portu USB. Podłącz do portów szeregowych konwertera urządzenia, z których chcesz korzystać.

#### **Windows Vista/7/8/8.1/10**

**1** Podłącz konwerter do wolnego portu USB.

- Podłącz do portów szeregowych konwertera urządzenia, z których chcesz korzystać.
- **2** Zezwól, aby system Vista/7/8/8.1/10 automatycznie wyszukał aktualizacje sterownika w trybie on-line.

**Uwaga:** Upewnij się, że komputer jest podłączony do Internetu w trakcie instalacji, tak aby system Vista/7/8/8.1/10 mógł wyszukać wszystkie dostępne aktualizacje sterownika.

#### *Zarejestruj produkt na [register.](https://register.manhattanproducts.com/r/205153) [manhattanproducts.com/r/205153](https://register.manhattanproducts.com/r/205153) lub zeskanuj znajdujący się na pokrywie kod QR.*

# **ITALIANO**

Questa guida fornisce le Informazioni basilari per installare e far funzionare la periferica. Per Informazioni dettagliate in merito all'installazione e alle specifiche, fare riferimento al manuale d'istruzione disponibile su *[manhattanproducts.com](https://support.manhattanproducts.com/barcode/205153).*

# **Windows XP, Mac & Linux**

- **1** Poiché l'installazione del driver non è automatica, si prega di visitare il sito *[manhattanproducts.com/](https://support.manhattanproducts.com/barcode/205153) [barcode/205153](https://support.manhattanproducts.com/barcode/205153)* e scaricare il driver più recente, incluse le istruzioni di installazione.
- **2** Collegare il convertitore alla/le periferica/ che seriale/ i e alla porta USB del computer.

## **Windows Vista/7/8/8.1/10**

- **1** Collegare il convertitore alla/le periferica/ che seriale/ i e alla porta USB del computer.
- **2** Permettere a Vista/7/8/8.1/10 di ricercare automaticamente gli aggiornamenti su Internet. **Nota:** Assicurarsi che il computer sia connesso a Internet. Vista/7/8/8.1/10 automaticamente scaricherà gli aggiornamenti appropriate e installerà gli adeguati driver necessari per un corretto funzionamento. (Se gli aggiornamenti necessari sono già disponibili nel vostro sistema, Vista/7/8/8.1/10 li troverà.)

*Registra il tuo prodotto su [register.](https://register.manhattanproducts.com/r/205153) [manhattanproducts.com/r/205153](https://register.manhattanproducts.com/r/205153) o scansiona il codice QR presente sulla copertina.*

# **SLOVENSKY**

Táto príručka popisuje základné kroky pre nastavenie a používanie tohto zariadenia. Špecifikácie a podrobné inštrukcie nájdete v užívateľskom manuáli alebo na stránke *[manhattanproducts.com](https://support.manhattanproducts.com/barcode/205153).*

## **Windows XP, Mac & Linux**

**1** Inštalácia ovládača nie je automatická, preto

# navštívte stránku *[manhattanproducts.com/](https://support.manhattanproducts.com/barcode/205153) [barcode/205153](https://support.manhattanproducts.com/barcode/205153)* a stiahnite si najnovší vhodný

- ovládač vrátane pokynov na inštaláciu. **2** Pripojte konvertor ku sériovému zariadeniu
- (zariadeniam) a ku USB portu počítača.

#### **Windows Vista/7/8/8.1/10**

- **1** Pripojte konvertor ku sériovému zariadeniu (zariadeniam) a ku USB portu počítača.
- **2** Povoľte operačnému systému Vista/7/8/8.1/10, aby automaticky vyhľadal aktualizácie na Internete. **Poznámka:** Uistite sa, že je váš počítač pripojený k Internetu. Vista/7/8/8.1/10 automaticky stiahne všetky potrebné aktualizácie a nainštaluje ovládače potrebné pre prevádzku adaptéra. (Ak sa potrebné aktualizácie už nachádzajú vo vašom systéme, Vista/7/8/8.1/10 ich nájde).

*Produkt si zaregistrujte na [register.](https://register.manhattanproducts.com/r/205153) [manhattanproducts.com/r/205153](https://register.manhattanproducts.com/r/205153) alebo oskenujte QR kód z obalu.*

# **УКРАЇНСЬКА**

Даний посібник містить основну інформацію про установку та налаштування пристрою. Ця інструкція представляє основні етапи встановити і користуватися надалі пристроєм. Для специфікації і докладні інструкції см. в керівництві користувача на *[manhattanproducts.com](https://support.manhattanproducts.com/barcode/205153).*

#### **Windows XP, Mac & Linux**

- **1** Встановлення драйвера не відбувається автоматично, тому відвідайте *[manhattanproducts.com/barcode/205153](https://support.manhattanproducts.com/barcode/205153)* та завантажте останній відповідний драйвер, включаючи інструкції з встановлення.
- **2** Підключіть конвертер в доступний порт USB. Підключіть бажаний пристрій котрий ви хочете використовувати до послідовного порту.

#### **Windows Vista/7/8/8.1/10**

- **1** Підключіть конвертер в доступний порт USB. Підключіть бажаний пристрій котрий ви хочете використовувати до послідовного порту.
- **2** Дозвольте системі Vista/7/8/8.1/10 провести автоматичну інсталяцію драйвера в режимі он-лайн (**примітка**: необхідний доступ до Internet) і система сама підбере необхідний драйвер та встановить його.

*Зареєструйте свій товар на [register.](https://register.manhattanproducts.com/r/205153) [manhattanproducts.com/r/205153](https://register.manhattanproducts.com/r/205153) або проскануйте QR-код на упакованні.*